## **Manage Groups**

Groups can be edited in a similar way, as users can be edited.

You can open the group section with the main menu:

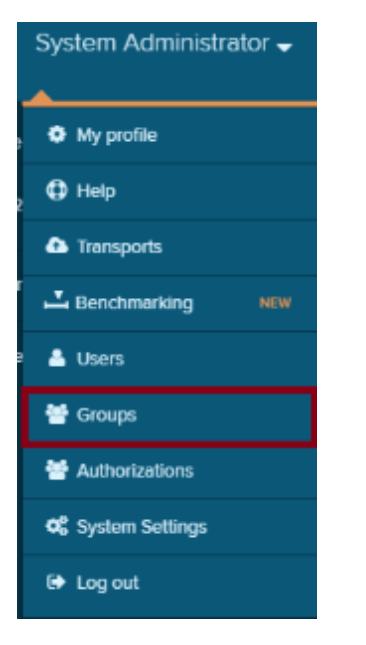

## You will be directed to the **Group management**.

## This view shows all existing groups.

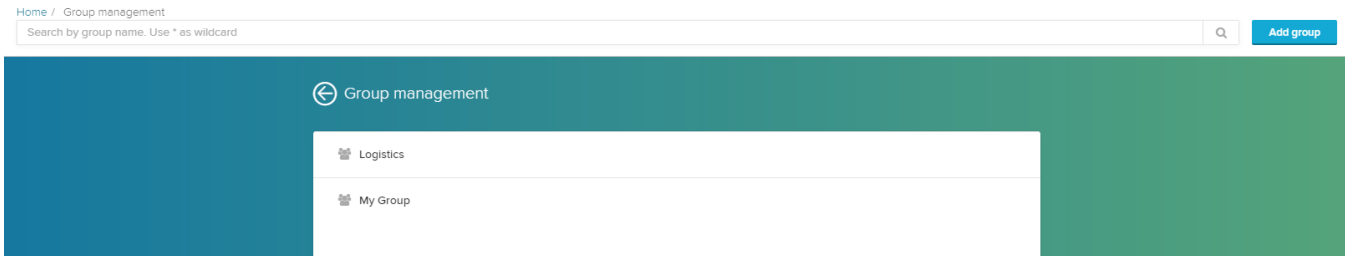

You can add an unlimited number of groups.

Each group can carry further subgroups, which facilitates the authorization inheritance.

Authorizations, that are applied to a group, will be applied to all subgroups as well.

## Add a new group

**Click on Add group to add a new group.** 

This will open the **group editor**:

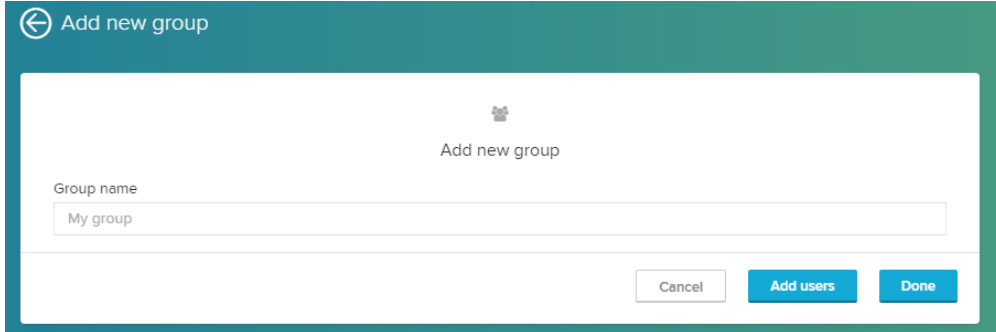

Insert a name for your group.

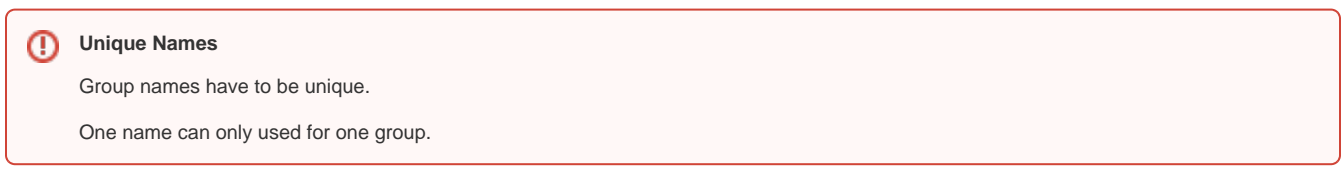

To add users (or subgroups) to your group, use the **Add users** button, which will extend the window.

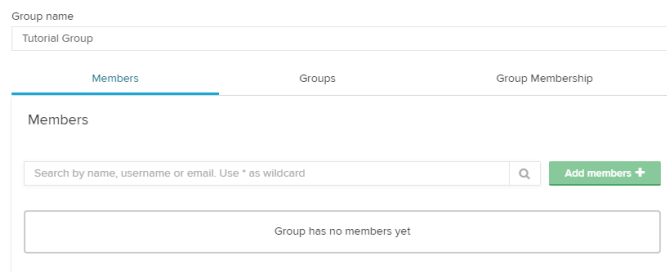

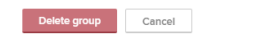

The following three tabs are now visible:

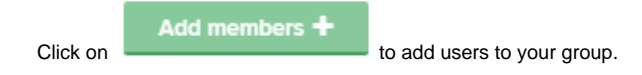

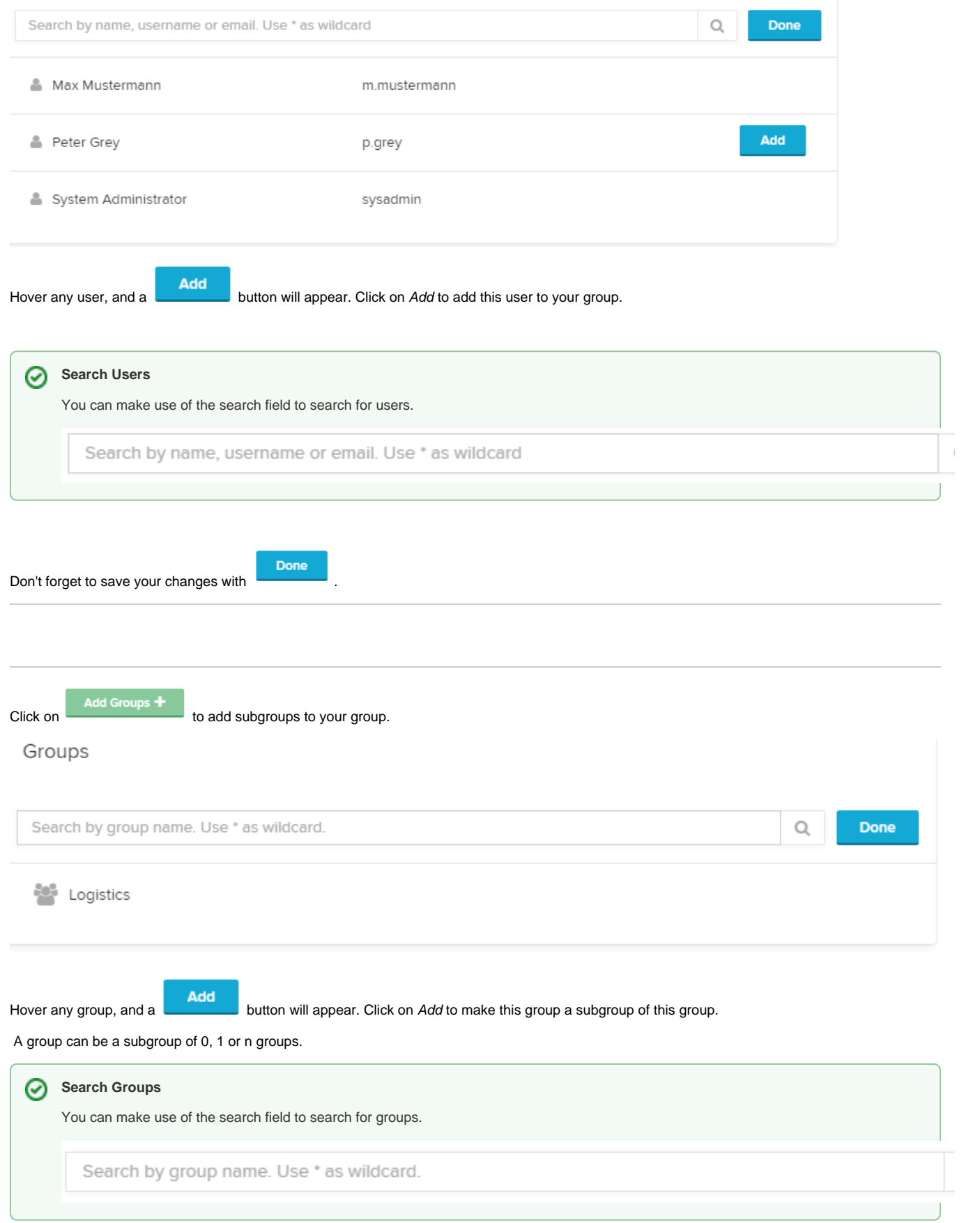

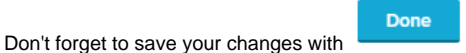

This section shows a list of all superior groups, that have listed this group as a subgroup.